# **ARTIKEL**

# **SISTEM PAKAR DIAGNOSA PENYAKIT PADA TANAMAN MELON DENGAN FUZZY K-NEAREST NEIGHBOUR BERBASIS WEB**

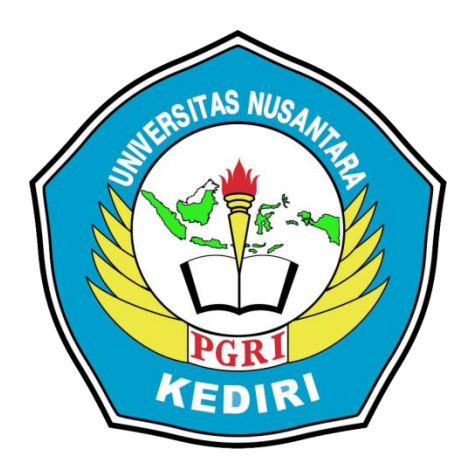

**Oleh: Dian Setyawan 14.1.03.02.0106**

**Dibimbing oleh :**

**1. Ratih Kumalasari Niswatin, S.ST, M.Kom**

**2. Julian Sahertian, S.Pd, M.T**

# **PROGRAM STUDI TEKNIK INFORMATIKA FAKULTAS TEKNIK UNIVERSITAS NUSANTARA PGRI KEDIRI**

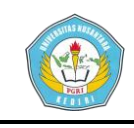

# **SURAT PERNYATAAN ARTIKEL SKRIPSI TAHUN 2019**

#### Yang bertanda tangan di bawah ini:

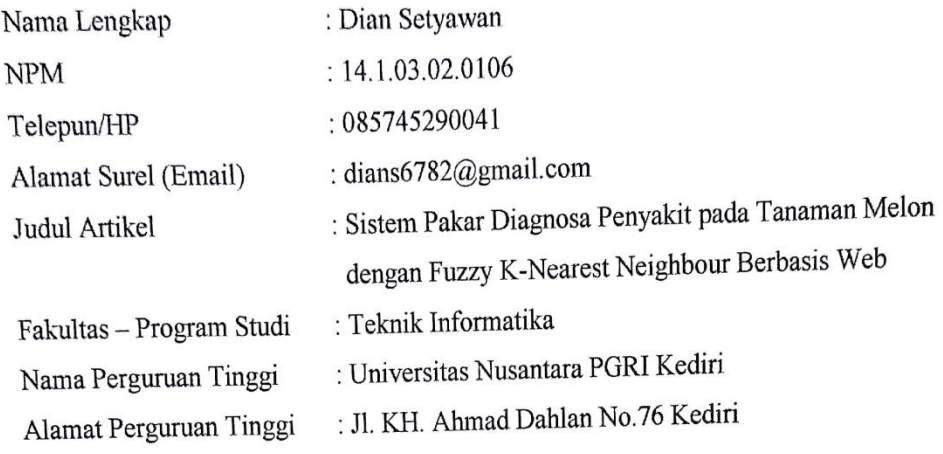

Dengan ini menyatakan bahwa:

- a. artikel yang saya tulis merupakan karya saya pribadi (bersama tim penulis) dan bebas plagiarisme;
- b. artikel telah diteliti dan disetujui untuk diterbitkan oleh Dosen Pembimbing I dan II.

Demikian surat pernyataan ini saya buat dengan sesungguhnya. Apabila di kemudian hari ditemukan ketidaksesuaian data dengan pernyataan ini dan atau ada tuntutan dari pihak lain, saya bersedia bertanggungjawab dan diproses sesuai dengan ketentuan yang berlaku.

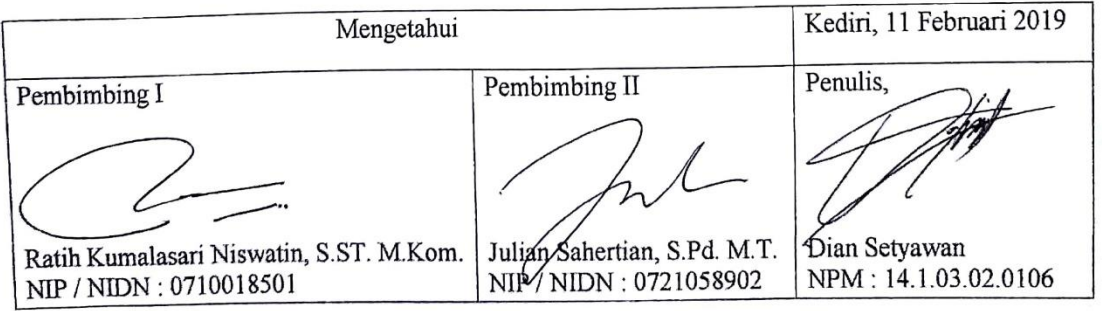

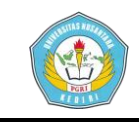

# **SISTEM PAKAR DIAGNOSA PENYAKIT PADA TANAMAN MELON DENGAN FUZZY K-NEAREST NEIGHBOUR BERBASIS WEB**

Dian Setyawan 14.1.03.02.0106 Teknik Informatika Dians6782@gmail.com Ratih Kumalasari Niswatin, S.ST, M.Kom, Julian Sahertian, S.Pd, M.T UNIVERSITAS NUSANTARA PGRI KEDIRI

#### **ABSTRAK**

Melon merupakan salah satu buah yang digemari di Indonesia. Menurut Maryanto n Daryono melon (*Cucumis melo* L.) merupakan salah satu buah tropika dari famili Cucurbitaceae yang memiliki potensi besar untuk dikembangkan sebagai produk buah unggulan melalui pemuliaan tanaman. Akan tetapi masih banyak petani yang kurang memperhatikan gejala gejala awal penyakit pada tanaman melon dengan Sedikitnya sistem yang dapat digunakan untuk mendiagnosa penyakit pada tanaman melon, yang mengakibatkan produksi melon menurun. Pada penelitian ini akan dibuat suatu aplikasi yang dapat mendiagnosa penyakit pada buah melon.

Permasalahan pada penelitian ini adalah (1) Bagaimana Mendiagnosa Penyakit pada Tanaman Melon Menggunakan Metode Fuzzy K-Nearest Neighbour ? (2) Bagaimana Membangun Sistem Pakar Untuk Mendiagnosa Penyakit pada Tanaman Melon Berbasis Website ? Adapun tujuan dari penelitian ini adalah (1) Bagaimana Mendiagnosa Penyakit pada Tanaman Melon Menggunakan Metode Fuzzy K-Nearest Neighbour. (2) Membangun Sistem Pakar Untuk Mendiagnosa Penyakit pada Tanaman Melon Berbasis Website.

Penelitian ini menggunakan metode penelitian *Fuzzy K-Nearest Neigbour,* algoritma pada metode *Fuzzy K-Nearest Neighbour* Yaitu, Pertama, dengan cara menentukan data latih. Kedua, mencari nilai minimal, maksimal, dan range dari data latih. Ketiga, melakukan normalisasi data pada semua data latih. Keempat, mencari jarak pada setiap data latih dengan menggunakan Euclidean Distance. Kelima, mengurutkan nilai hasil perhitungan jarak Euclidean Distance mulai dari nilai yang terkecil ke nilai yang terbesar. Keenam, menentukan k (ketetanggaan) data terdekat. Ketujuh, menentukan nilai keanggotaan data terhadap setiap kelas, setelah itu nilai keanggotaan yang terbesar di ambil sebagai hasil. Hasil yang didapatkan dari 10 responden yang telah melakukan pengujian, 86% diantaranya tester senang menggunakan sistem tersebut dan juga cukup mudah untuk dijalankan sesuai dengan tampilan sistem yang mudah dipahami.

**KATA KUNCI :** Sistem Pakar, Penyakit Melon, *Fuzzy K-Nearest Neighbour*

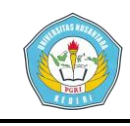

### **I. Latar Belakang**

Indonesia merupakan negara agraris, sekitar empat puluh persen dari penduduknya menggantungkan hidup dari hasil pertanian. Pertanian merupakan salah satu sektor yang memberikan kontribusi yang sangat besar dalam perekonomian nasional, dalam penyerapan tenaga kerja, dan memasukan devisa non migas. Salah satu di antaranya yaitu petani tanaman melon, Tanaman melon (*Cucumis melo*  L.) merupakan salah satu dari buahbuahan yang memiliki keunggulan komparatif yaitu umur pendek dan bernilai ekonomi tinggi. Melon merupakan salah satu tanaman *hortikultura* dari famili *Cucurbitaceae* yang potensial untuk dikembangkan sebagai produk unggulan *hortikultura* di Indonesia..

Keterbatasan jumlah seorang pakar atau ahli yang dapat menentukan penyakit tanaman buah melon dan cara penanggulangannya mengakibatkan produksi buah melon disetiap tahunnya menurun. ketidakhadiran seorang pakar tanaman buah melon dalam mengidentifikasi penyakit mengakibatkan proses penyembuhan terhambat. Selain itu, posisi seorang pakar yang jauh dengan lahan tanaman melon yang terserang penyakit juga menjadi faktor penghambat penyembuhan tanaman.

Suatu tanaman terinfeksi penyakit disebabkan oleh faktor biotik dan abiotik. Dimana, faktor-faktor penyakit ini dapat menyerang tanaman kapanpun dan dimanapun tidak terkecuali tanaman melon, penyakit melon merupakan salah satu masalah yang membuat hasil produksi melon para petani jadi menurun. Oleh karena itu, dibutuhkan adanya sistem yang memudahkan dalam mendiagnosa penyakit pada tanaman melon.

Tujuan dari penelitian ini yaitu memberikan informasi kepada petani mengenai jenis penyakit yang menyerang pada tanaman melon serta memberikan solusi penanganannya sehingga mengurangi atau memperkecil resiko kerusakan pada tanaman melon agar tidak terjadi penurunan hasil panen tanaman melon.

#### **II. Metode**

*Fuzzy K-Nearest Neighbor*  (FKNN) merupakan metode klasifikasi yang menggabungkan teknik Fuzzy dan K-Nearest Neighbor. Algoritma ini memberikan nilai keanggotaan kelas pada vektor sampel dan bukan menempatkan vektor pada kelas tertentu. FKNN merupakan metode

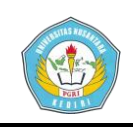

klasifikasi yang digunakan untuk memprediksi data uji menggunakan nilai derajat keanggotaan terbesar dari setiap data uji pada setiap kelas, kemudian diambil kelas dengan nilai derajat keanggotaan terbesar dari data uji sebagai kelas hasil prediksi. Keuntungannya adalah nilai keanggotaan vektor seharusnya memberikan tingkat jaminan pada hasil klasifikasi (Meristika, Ridhok, Muflikhah, 2014).

Proses Perhitungan FKNN dapat dijelaskan dengan menggunakan proses perhitungan metode FKNN (*Fuzzy K-Nearest Neighbor*), yaitu seperti berikut:

- 1. Proses input data uji dan data latih yang akan diproses menggunakan metode FKNN.
- 2. Melakukan perhitungan normalisasi atribut menggunakan *min – max normalization.*
- 3. Proses KNN yaitu menghitung nilai kedekatan data uji pada data latih (*euclidean distance*) kemudian mengambil mayoritas kelas pada K (ketetanggaan) yang telah ditentukan sebagai kelas target pada data yang baru.
- 4. Proses FKNN yaitu menghitung nilai derajat keanggotaan dan mengambil nilai terbesar dari

proses tersebut dan menentukan kelas target.

5. Penghitungan nilai akurasi metode FKNN pada data latih yang digunakan.

# **A. Implementasi**

#### **1. Desain Proses**

Desain informasi merupakan gambaran bagaimana suatu sistem dibentuk berupa gambaran, perancangan dan pembuatan sketsa atau pengaturan dari beberapa elemen yang terpisah ke dalam satu kesatuan yang utuh dan berfungsi:

a. Flowchart

Flowchart merupakan langkah awal dalam pembuatan suatu program. Berdasarkan hasil dari analisis maka dapat dibangun suatu flowchart untuk menggambarkan lebih rinci tentang bagaimana setiap langkah program. Dengan adanya flowchart urutan poses kegiatan menjadi lebih jelas dan sesuai dengan urutan. flowchart dari sistem ini akan di tunjukkan pada gambar 2.1 sebagai berikut:

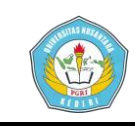

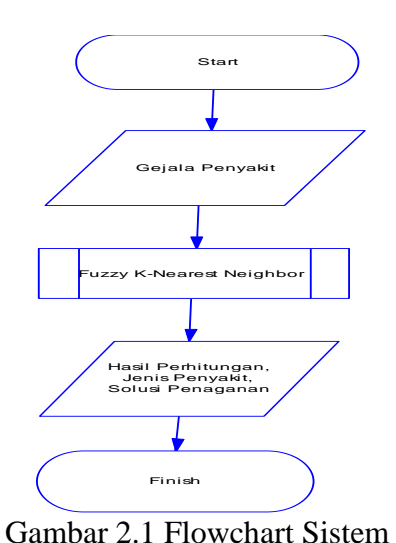

Penentuan penyakit yang menyerang pada tanaman melon adalah sebagai berikut: proses dimulai ketika user ingin melakukan diagnosa penyakit tertentu. User memilih gejala penyakit. Sistem akan menampilkan halaman pemilihan gejala penyait, kemudian user akan memilih gejala penyakit pada tanaman melon. User mengklik tombol pilih, dimana gejala penyakit akan diproses menggunakan metode *fk-nn*. Sistem akan menampilkan penyakit yang diderita oleh user. Setelah itu user mengklik tombol hasil untuk melihat jenis penyakit yang di derita oleh tanaman melon dan salusi penanganan

b. DFD Lv 1

DFD level 1 menjelaskan proses yang ada di dalam sistem yang di bangun berdasarkan diagram konteks. Pada umumnya DFD level 1 bisa disebut juga dengan *Diagram 0* (Nol). Merupakan pemecahan dari diagram konteks ke diagram Nol. Di dalam diagram ini memuat penyimpanan. DFD level 1 dapat dilihat pada gambar 2.2 berikut:

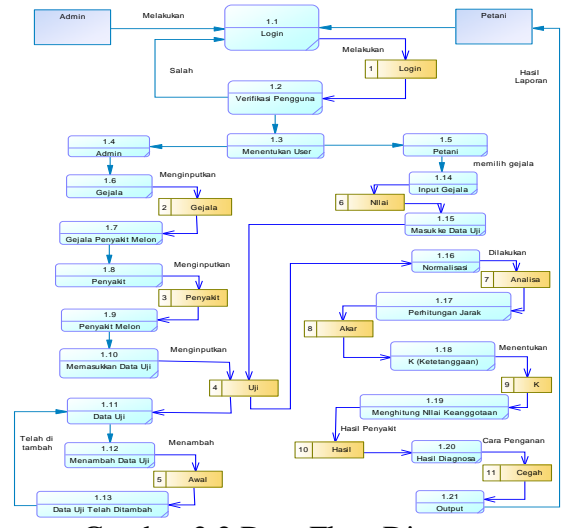

Gambar 2.2 Data Flow Diagram

Pada DFD level 1 seperti gambar 2.2. Admin masuk di menu verifikasi pengguna, melakukan login terlebih dahulu, kemudian admin menginputkan data gejala penyakit pada tanaman melon, setelah itu admin menginputkan jenis penyakit, kemudian admin msuk ke menu raining menginputkan data uji. Petani melakukan login terlebih

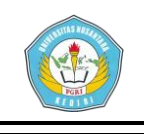

dahulu, kemudian petani masuk di menu verifikasi pengguna, kemudian petani memasukkan data gejala penyakit yang akan masuk ke data base nilai,setelah itu nilai masuk ke data base uji, kemudian di lakukan normalisasi yang akan masuk ke data base analisa, setelah masuk ke data base analisa dilakukan perhitungan jarak, perhitungan jarak masuk ke data base akar, setelah itu menentukan k (ketetanggan) yang masuk ked data base k, kemudian menentukan nulai keaggotaan, dan keluar hasil. Setelah itu masuk ke data base cegah untuk cara pennganan. Hasil dari diagnosa yaitu jenis penyakit dan solusi penaggulangan setelah itu keluar output berupa laporan yang akan di dikirimkan ke petani.

c. ERD

*Entity Relationship Diagram* (ERD), yaitu perangkat pemodelan yang menunjukkan hubungan dari beberapa data di dalam penyimpanan data.

*Entity Relationship Diagram* (ERD) adalah suatu model jaringan (*network*) yang menggunakan susunan data yang disimpan dari sistem secara baik atau merupakan konseptualyang mendeskripsikan hubungan

antara *data store* (dalam DAD).

*Entity Relationship Diagram* (ERD) adalah merupakan teknik yang digunakan untuk memodelkan kebutuhan data dari sustu organisasi, biasanya oleh *system analys* dalam tahap analisis persyaratan proyek pengembangan system.

*Entity Relationship Diagram* (ERD) dalam sistem pakar diagnosa penyakit pada tanaman melon dapat dilihat pada Gambar 3.3 berikut :

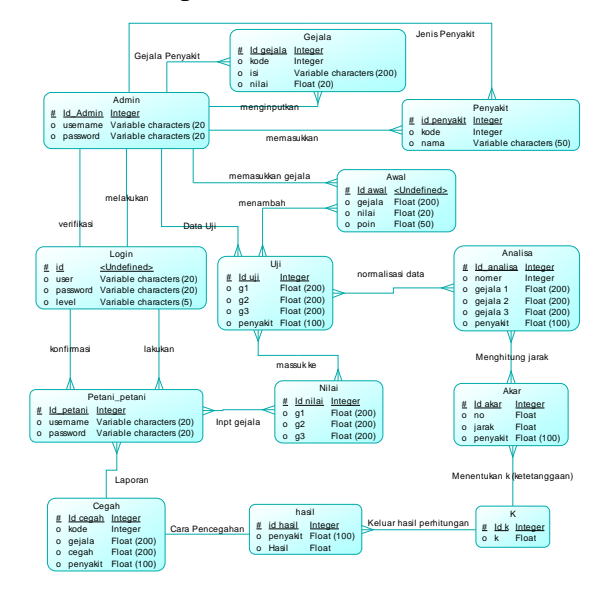

**simki.unpkediri.ac.id ||** 6||

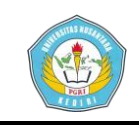

# Gambar 2.3 ERD (*Entity Relationship*

#### *Diagram*)

Dari gambar 2.3 terdapat beberapa *entity diagram* yang saling berhubungan dalam sistem, hubungan-hubungan antar *entity* yang ada dijelaskan sebagai berikut :

- 1. *Entity* Admin, entitas yang bertugas memasukkan gejala penyakit, penyakit pada tanaman melon.
- 2. *Entity* Petani, entitas ini bertugas memasukkan data Data gejala penyakit pada tanaman melon.
- 3. *Entuty Login,* entitas ini digunakan untuk pengguna masuk ke kedalam sistem.
- 4. *Entity* Gejala, entitaas ini bertugas untuk menampilkan gejala-gejala yang ada pada tanaman melon.
- 5. *Entity* Penyakit, entitaas ini bertugas untuk menampilkan jenis-jenis penyakit yang menyerang tanaman melon.
- 6. *Entity* Awal, entitas ini bertugas untuk menamba data uji.
- 7. *Entity* Nilai, entitas ini bertugas untuk

menginputkan nilai yang di masukkan oleh petani, yang akan dimasukkan kedalam data base uji.

- 8. *Entity* Uji, entitas ini bertugas untuk pengujian yang di lakukan proses pencarian nilai minimal, mksimal, dan range antara data training dan data uji.
- 9. *Entity* Analisa, entitas ini untuk menormalisasi data uji ke setiap data training.
- 10.*Entity* Akar, entitas ini bertugas untuk mencari jarak antar data yang telah di normalisasi.
- 11.*Entity* K, entitas ini bertugas untuk mencari nilai k (ketetanggan) terdekat antar data.
- 12.*Entity* Hasil*,* bertugas menampilkan hasil, setelah itu di proses di untuk mencari cara penanganan.
- 13. *Entity* Cegah, bertugas untuk menampilkan hasil dari proses *forecasting.*  Selanjutnya cegah melaporkan hasil Diagnosa yang akan diterima oleh Petani

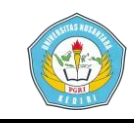

### **III. Hasil**

A. Tampilan *Login*

*Login* adalah *form* yang pertama kali muncul saat program dijalankan. *Form login* digunakan untuk masuk ke dalam sistem. Tampilan *Login* dapat dilihat pada Gambar 3.1 sebagai berikut :

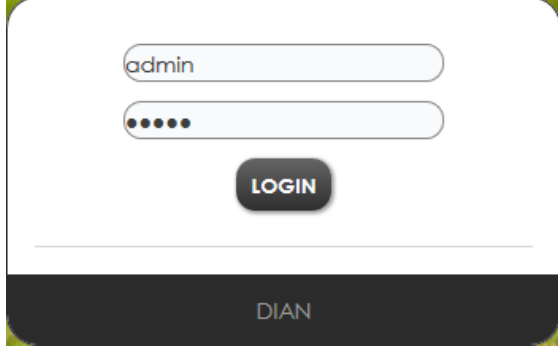

Gambar 3.1 Tampilan Login B. Tampilan Halaman Utama

Halaman utama merupakan *form* modul utama yang dapat memberikan akses kepada pengguna untuk menggunakan modul yang lain. Tampilan *form Home* dapat dilihat pada Gambar 3.2 berikut:

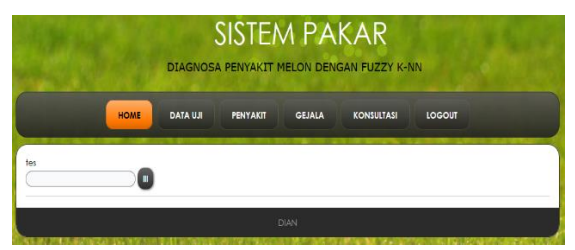

Gambar 3.2 Tampilan menu utama C. Tampilan Menu Data Uji

Menu Data Uji merupakan menu yang didalamnya terdapat

**Dian Setyawan | 14.1.03.02.0106 Teknik - Informatika**

data uji yang adan di gunakan sebagai data latih dapat dilihat pada Gambar 3.3 sebagai berikut:

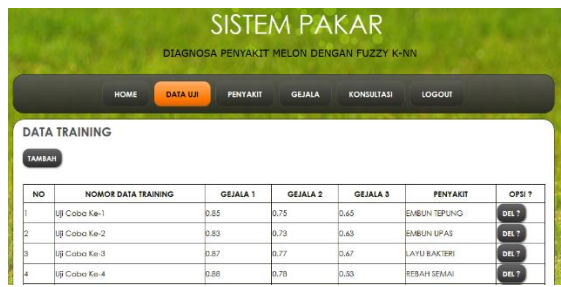

# Gambar 3.3 Menu Data Uji D. Tampilan Menu Penyakit

Menu Penyakit merupakan menu yang didalamnya terdapat Jenis - jenis penyakit yang dapat menyerang tanaman melon dapat dilihat pada Gambar 3.4 sebagai berikut:

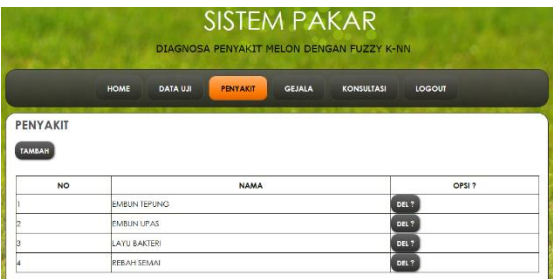

Gambar 3.4 Menu Penyakit E. Tampilan Menu Gelaja

> Menu Penyakit merupakan menu yang didalamnya terdapat gejala – gejala yang dapat terjadi pada tanaman melon dapat dilihat pada Gambar 3.5 sebagai berikut:

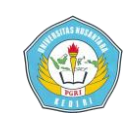

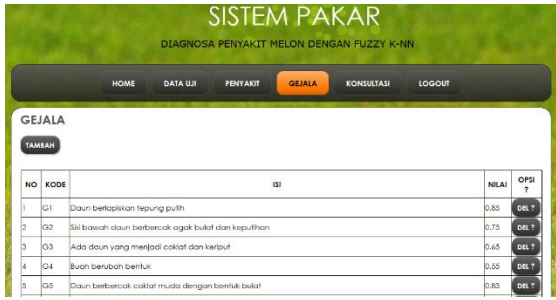

# Gambar 3.5 Menu Gejala

F. Tampilan Menu Konsultasi

Menu konsultasi merupakan menu yang di dalamnya terdapat gejala yang menyerang tanaman melon untuk melakukan diagnosa penyakit. Tampilan Menu konsultasi dapat dilihat pada gambar 3.6 berikut:

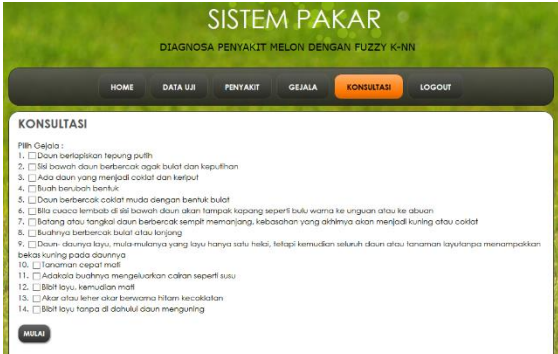

Gambar 3.6 Menu Konsultasi G. Tampilan Hasil Diagnosa

Tampilan hasil diagnosa merupakan tampilan hasil dari diagnosa penyakit pada tanaman melon dimana di dalamnya terdapat hasil diagnosa penyakit beserta cara penanggulangannya. Tampilan hasil diagnosa dapat dilihat pada gambar 3.7 berikut:

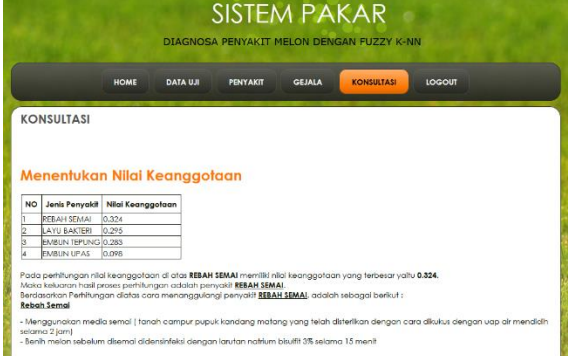

Gambar 3.7 Hasil Diagnosa

### **IV. Penutup**

#### **a. Kesimpulan**

Setelah melalui beberapa tahapan dalam menyelesaikan sistem pakar diagnose penyakit pada tanaman melon menggunakan algoritma *Fuzzy K-Nearest Neighbour* didapatkan kesimpulan sebagai berikut :

- 1. Dihasilkan sebuah aplikasi yang mampu mendiagnosa penyakit pada tanaman melon menggunakan algoritma *Fuzzy K-Nearest Neighbour.*
- 2. Implementasi Sistem Pakar Diagnosa Penyakit pada Tanaman Melon dengan *Fuzzy K-Nearest Neighbour* berbasis website yang dibangun sesuai perancangan yang telah di buat, dengan jumlah gejala penyakit melon sebanyak 14 gejala.Dengan jumlah Penyakit melon yang di gunakan dalam sistem ini sebanyak 4 jenis penyakit.

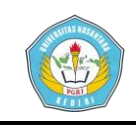

### **b. Saran**

Pada penulisan skripsi ini tentu masih terdapat kekurangan yang dapat disempurnakan lagi pada pengembangan sistem berikutnya. Beberapa saran yang dapat dipergunakan diantaranya :

- 1. Pada pengembangan sistem selanjutnya diharapkan perlu adanya penambahan jenis penyakit dan gejala penyakit pada tanaman melon.
- 2. Penyempurnaan fitur lain untuk menambah kenyamanan pengguna.

### **V. Daftar Pustaka**

- [1] Arief, M. R. 2011. Pemrograman Web Dinamis Menggunakan PHP dan MYSQL*.* Yogyakarta: Andi.
- [2] Berry, M. W. Browne, M. 2006. *Lecture Notes in Data Mining. Singapore: Word Scientific.*
- [3] Daryono, B. S., S.D. Hayuningtias, dan S.D. Berry, I. H. and Browne, M. 2006. *Lecture Notes in DATA MINING.* USA: World Scientific.
- [4] Kristanto, A. 2004. Kecerdasan Buatan. Yogyakarta: Graha Ilmu.
- [5] Kusumadewi, S. 2003. Artificial Intelligence (Teknik dan Aplikasinya). Yogyakarta: Graha Ilmu.
- [6] Maryanto, Daryono. 2011. The Comparison of Melon (Cucumis melo L.) Phenotypic Characters among Melodi Gama 1, Gama Melon Basket, and Commersial Cultivars Using Multication and Multiseason Test. Preceeding in Pasific Science Conggrss. P. 164.
- [7] Meristika, Y, S. Ridhok, A. Muflikhah, L. 2014. *Perbandingan K-Nearest Neighbor dan Fuzzy K-Nearest Neighbor pada Diagnosis Penyakit Diabetes Melitus.*  Program studi informatika/Ilmu computer Universitas Brawijaya.
- [8] Niswatin, R. K. 2015. Sistem Pendukung Keputusan Penempatan Jurusan Mahasiswa Baru Menggunakan Metode K-Nearest Neighour. Cogito Smart Journal Vol. 1 No. 1.
- [9] Rodjak, A. 2006. Manajeman Usaha Tani. Bandung: Pustaka Gitaguna.
- [10] Yuwono, B. Wibowo, A., 2013. Sistem Pakar Berbasis WEB untuk Diagnosa Hama dan Penyakit Pada Tanaman Melon. Yogyakarta: UPN "Veteran".